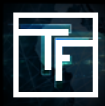

Nếu bạn không nhớ mật khẩu, nhấn vào "Quên mật khẩu" và thực hiện quy trình đặt lại mật khẩu

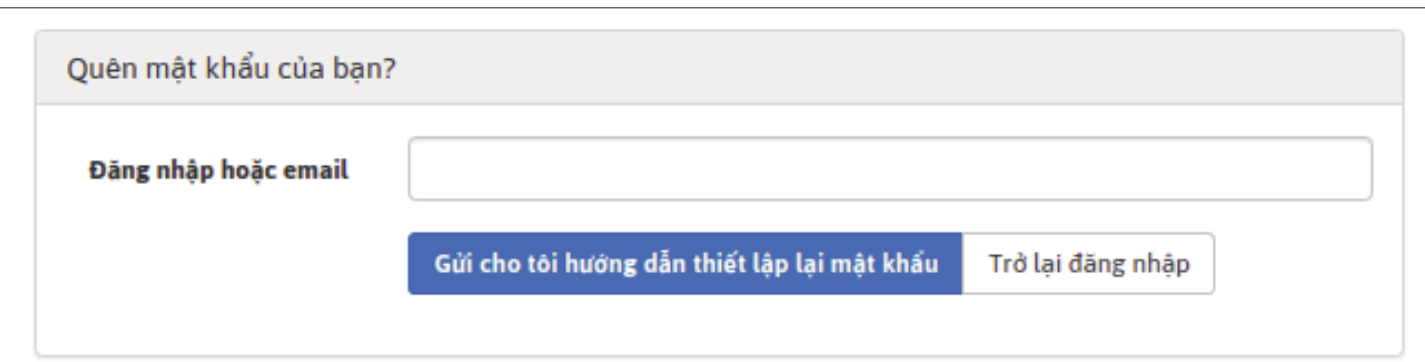

Điền vào trường "Tên đăng nhập hoặc email" và nhấp vào "Gửi cho tôi hướng dẫn đặt lại mật khẩu".

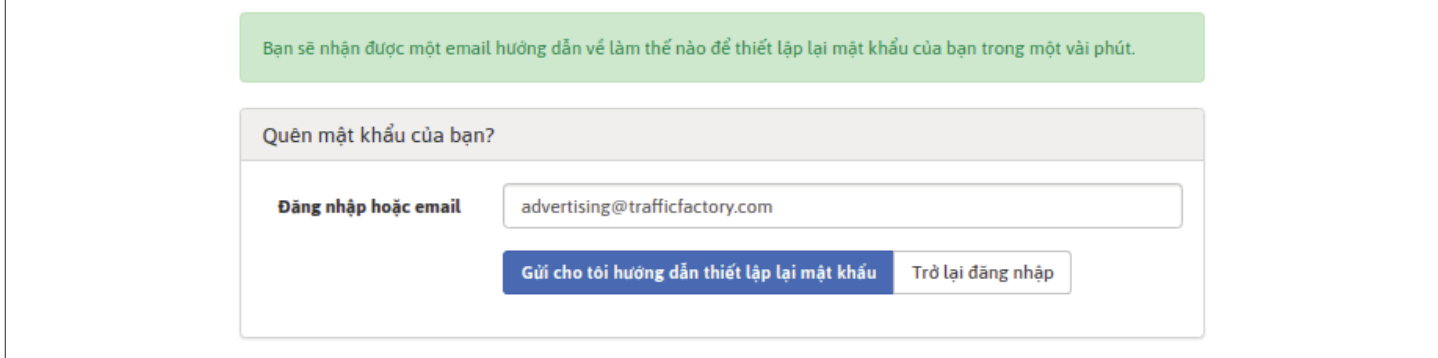

Kiểm tra hộp email của bạn và nhấp vào đường dẫn trong email của chúng tôi.

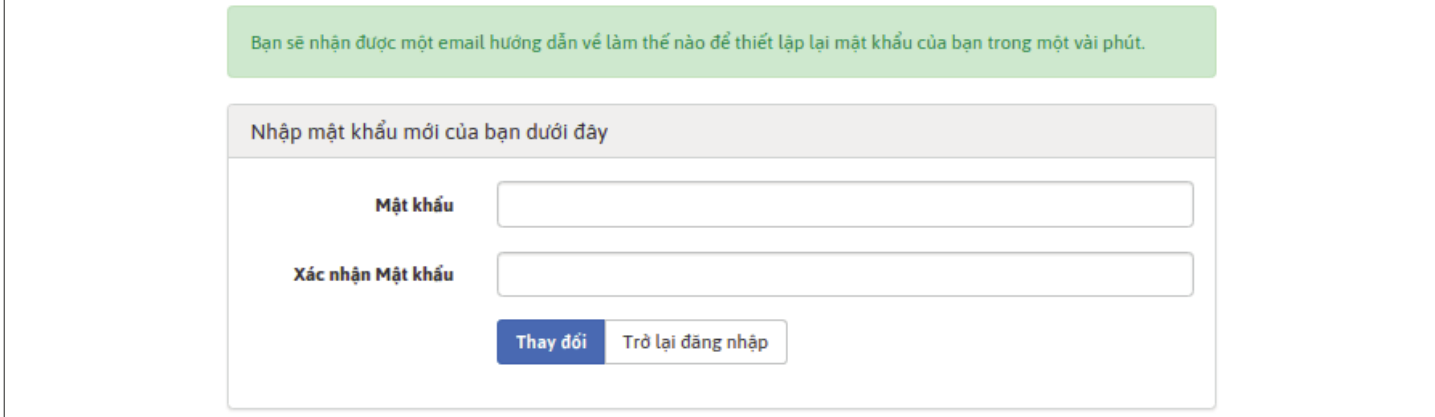

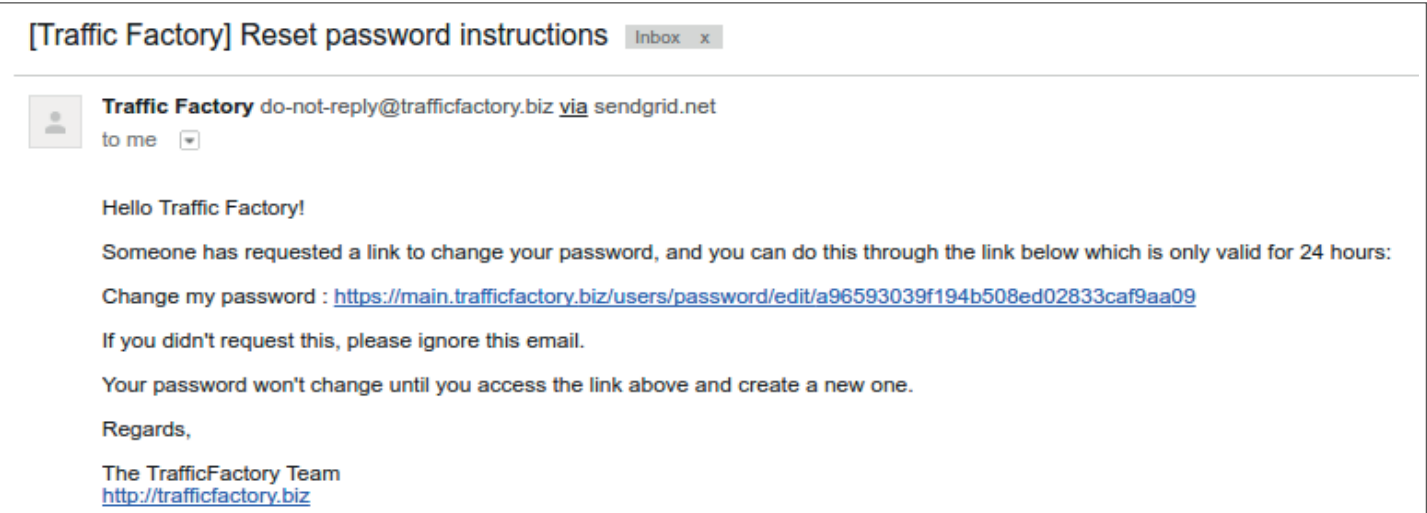

Điền vào các trường "Mật khẩu" và "Xác nhận mật khẩu" bằng mật khẩu mới của bạn.

→ Mật khẩu của bạn phải chứa 10 ký tự với ít nhất 1 chữ số, 1 chữ thường, 2 chữ in hoa khác nhau và 1 ký tự đặc biệt.  $\rightarrow$  Xác nhận mật khẩu của bạn phải giống như mật khẩu đầu tiên được nhập vào trường trước.

Đảm bảo mật khẩu mới của bạn khác với 3 mật khẩu cuối cùng đã được dùng.

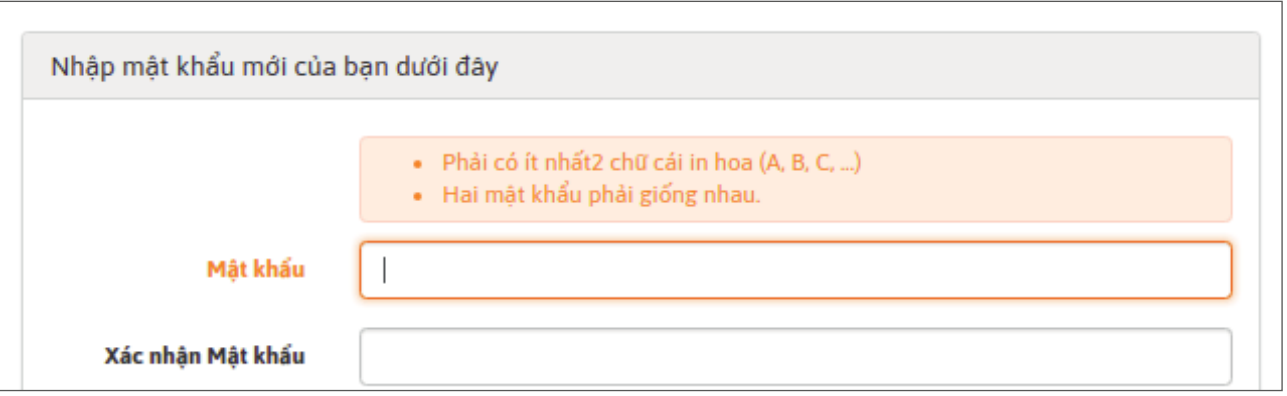

Khi mật khẩu mới của bạn được nhập vào 2 trường, hãy nhấp vào **"Thay đổi".**

Bạn đã thay đổi thành công mật khẩu của mình và bạn có thể truy cập lại vào nền tảng của chúng tôi tại đây: [https://main.trafficfactory.biz/users/sign\\_in](https://main.trafficfactory.biz/users/sign_in)

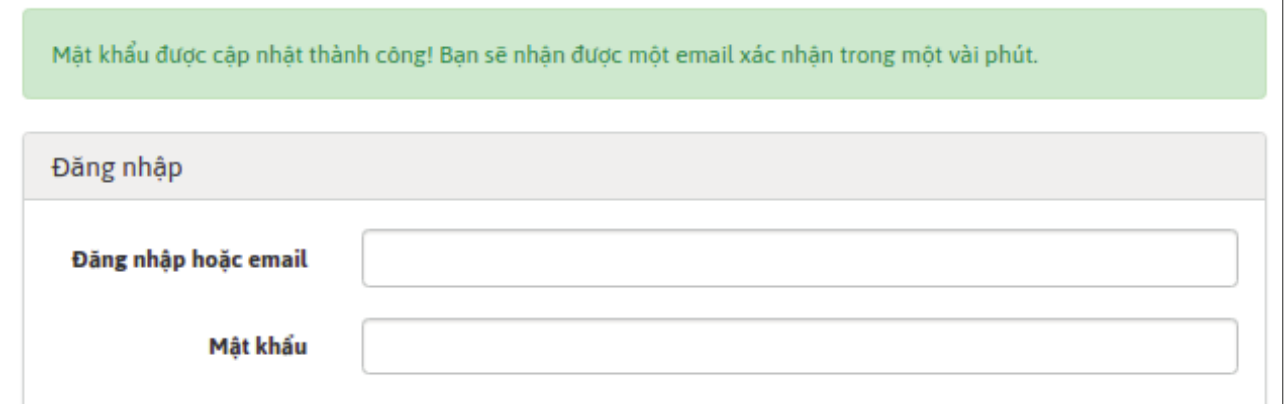

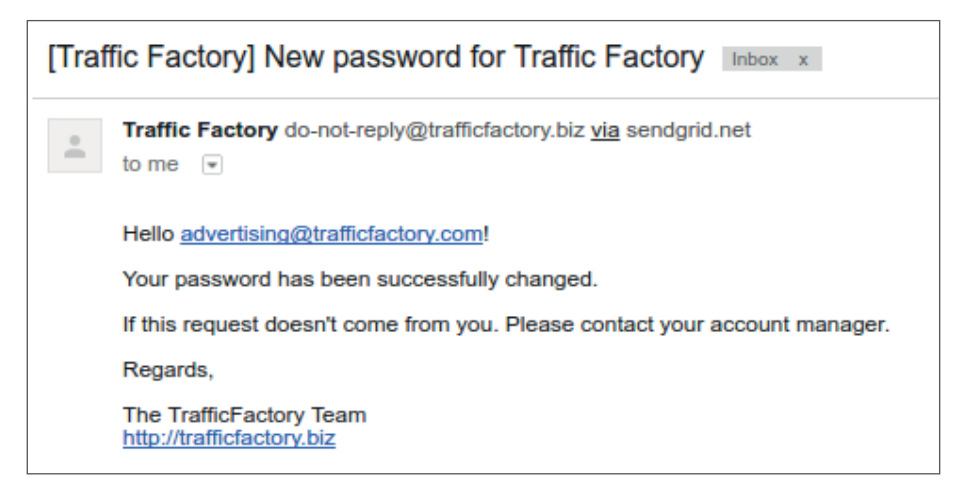

Nếu tài khoản của bạn chưa được chấp thuận và kích hoạt, vui lòng thực hiện theo quy trình của chúng tôi bên dưới: LIÊN KẾT TỚI HƯỚNG DẪN

Your account is waiting for approval.

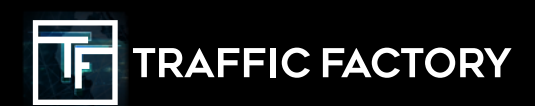

**TRAFFICFACTORY** 

D

**FOLLOW** 

O